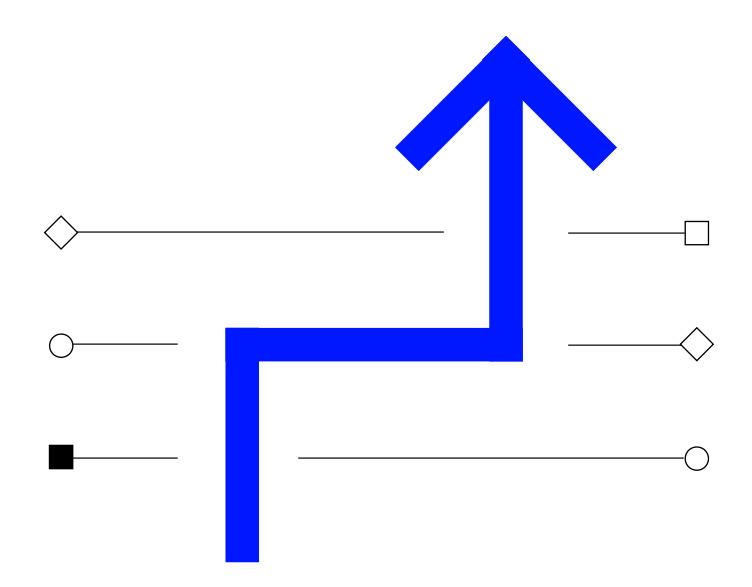

# Cuenta Simple de Ariba Presentación del Instructor para los Proveedores

**Tecnología Operaciones - Transformar Para Crecer**

The Financial and Risk business of Thomson Reuters is now Refinitiv.

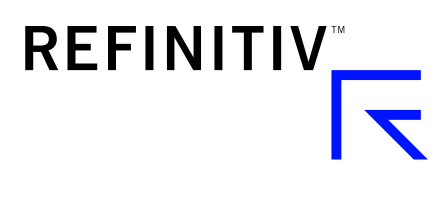

## Agenda

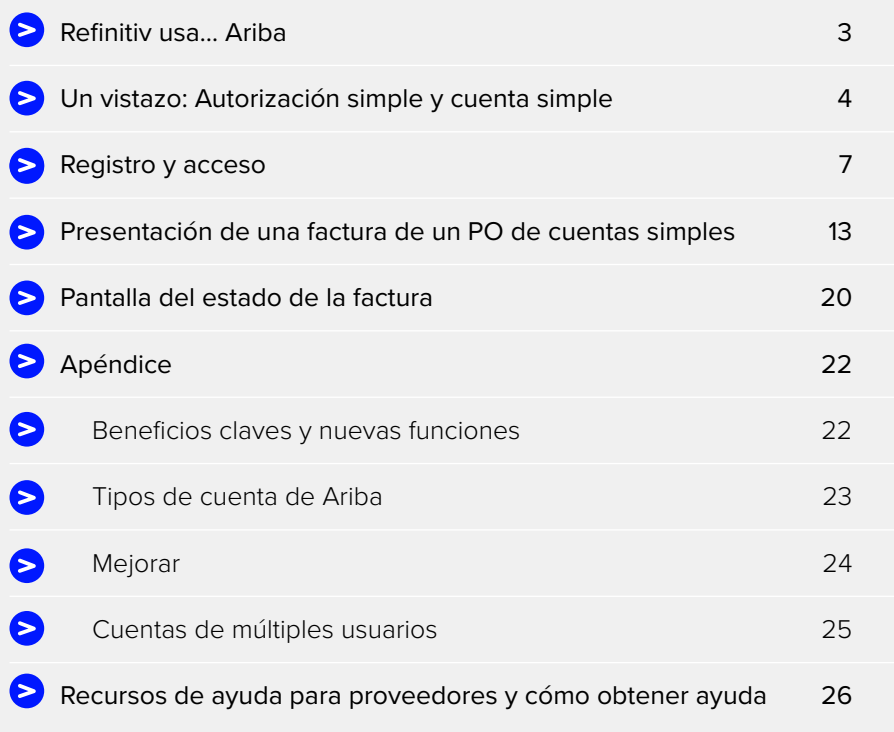

### <span id="page-2-0"></span>Refinitiv usa… Ariba

#### **REFINITIV USA ARIBA PARA OPERAR CON NUESTROS PROVEEDORES**

Refinitiv usa Ariba, una herramienta de procesamiento de transacciones electrónicas de terceros, para gestionar el proceso de incorporación de proveedores así como emitir y gestionar pedidos de compra (purchase order, PO) y facturas.

Aceptamos tanto las opciones de Ariba de autorización simple sin costo como la autorización completa tarifada. Los proveedores que eligen usar la alternativa de autorización completa deberán asumir los cargos de Ariba asociados.

Obtenga más información aquí: [thomsonreuters.com/en/resources/global-sourcing-procurement/](https://www.thomsonreuters.com/en/resources/global-sourcing-procurement/working-with-thomson-reuters/thomson-reuters-uses-ariba-to-transact-with-our-suppliers.html) [working-with-thomson-reuters/thomson-reuters-uses-ariba-to-transact-with-our-suppliers.html](https://www.thomsonreuters.com/en/resources/global-sourcing-procurement/working-with-thomson-reuters/thomson-reuters-uses-ariba-to-transact-with-our-suppliers.html)

### <span id="page-3-0"></span>Un vistazo: Autorización simple y cuenta simple

El 30 de septiembre de 2017 se realizó el LANZAMIENTO de la cuenta simple de Ariba, la cual también estará disponible en 20 nuevos países que ahora tienen facturación electrónica. Los proveedores existentes pasarán a "cuenta simple de Ariba". La "cuenta simple" reemplazará la "autorización simple de Ariba".

A continuación se presenta un resumen de las diferencias que puede esperar:

#### Cuenta simple + (ACTUALMENTE – después del 30 de septiembre de 2017)

#### **CUENTA SIMPLE**

- i NO incurre en cargos/costos de Ariba
- ii Solo se puede procesar y facturar desde la notificación de correo electrónico del pedido de compra
- iii YA NO requiere de una contraseña que se utiliza una sola vez para presentar facturas
- iv REGISTRO de pedidos de compra y facturación
- v ¿Se le perdió el correo electrónico del pedido de compra? ENVÍE USTED MISMO UNA COPIA DESDE EL PORTAL
- vi PUEDE emitir notas de crédito

vii Hay visibilidad del historial de los pedidos de compra y aceptación o pagos de facturas desde el Portal de cuentas simples de Ariba

viii Múltiples usuarios pueden acceder al Portal

#### **Notificación por correo electrónico de pedidos de compra Notificación por correo electrónico de pedidos de compra**

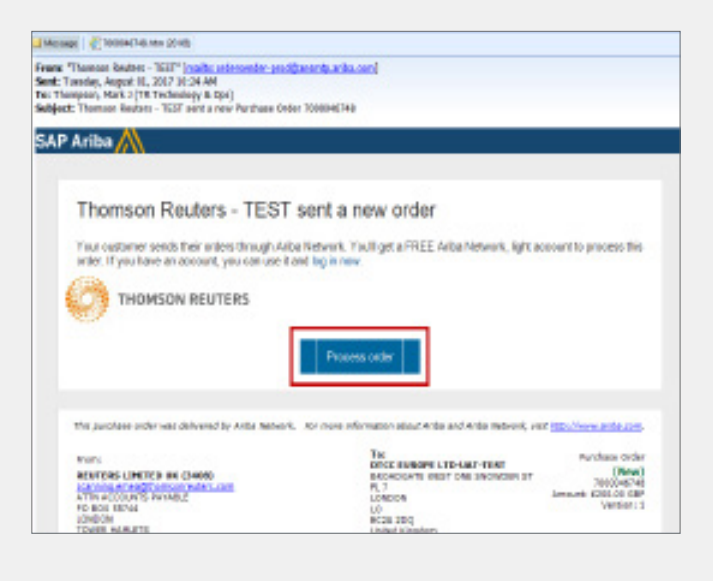

#### Autorización simple + (PASADO)

#### **AUTORIZACIÓN SIMPLE**

- i NO incurre en cargos/costos de Ariba
- ii Solo se puede procesar y facturar desde la notificación de correo electrónico del pedido de compra
- iii Requiere una contraseña que se utiliza una sola vez (One Time Password, OTP) para presentar facturas
- iv Sin registro para operaciones de pedidos de compra
- v ¿Se le perdió el correo electrónico del pedido de compra? Se debe solicitar una copia
- vi NO PUEDE emitir notas de crédito
- vii No hay visibilidad del historial de los pedidos de compra y aceptación o pagos de facturas
- viii SIN visibilidad del portal de proveedores

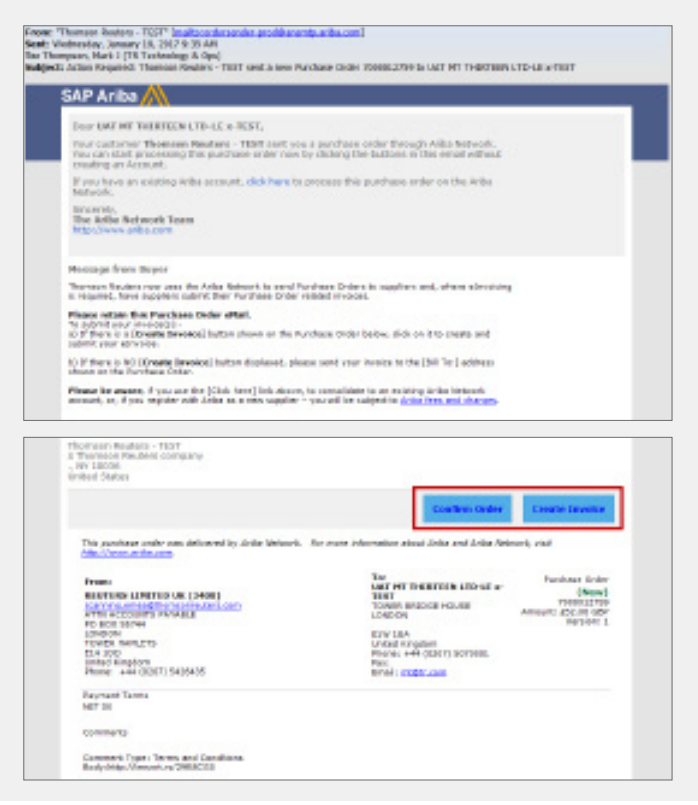

### Un vistazo: Autorización simple y cuenta simple

#### **(continuación)**

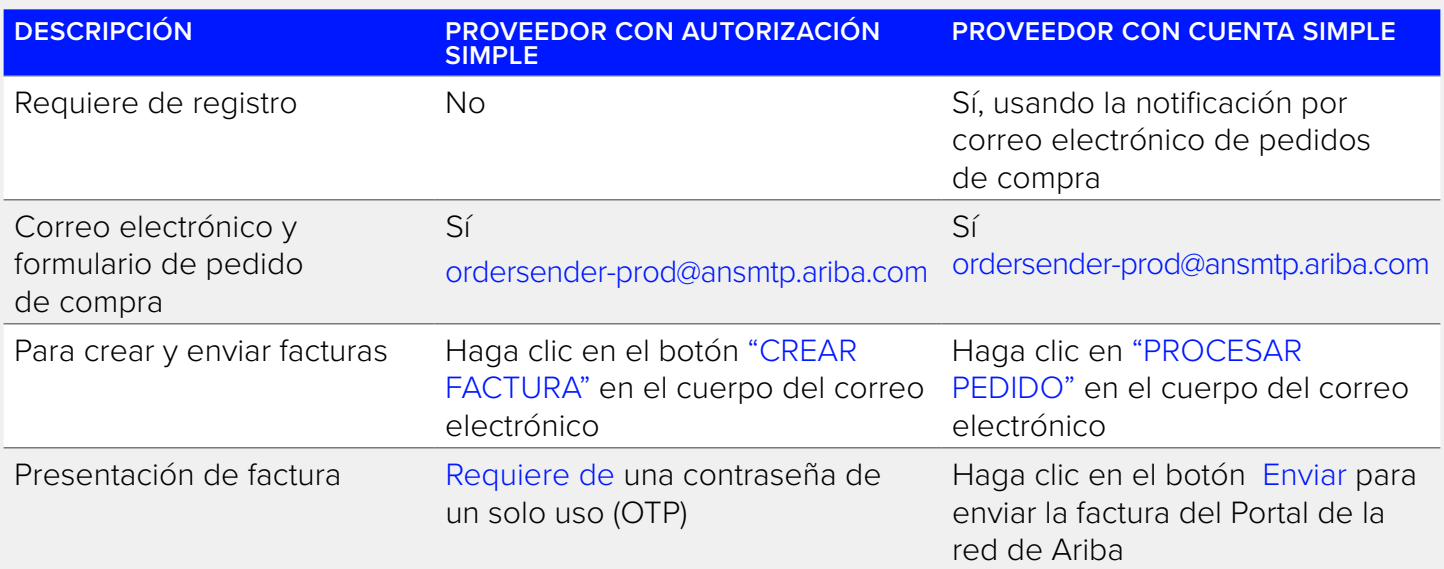

#### **CUENTA SIMPLE DE ARIBA: FECHA DE LANZAMIENTO**

Cuenta SIMPLE de Ariba: 30 de septiembre de 2017

- 1. Agregado de 20 nuevos países de facturación electrónica.
- 2. Transición de la autorización simple a la cuenta simple (proveedores actuales).

Obtenga más información aquí: [thomsonreuters.com/en/resources/global-sourcing-procurement/supplier](https://www.thomsonreuters.com/en/resources/global-sourcing-procurement/supplier-support/supplier-announcements/ariba-light-account-replaces-ariba-light-enablement.html)[support/supplier-announcements/ariba-light-account-replaces-ariba-light-enablement.html](https://www.thomsonreuters.com/en/resources/global-sourcing-procurement/supplier-support/supplier-announcements/ariba-light-account-replaces-ariba-light-enablement.html)

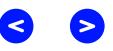

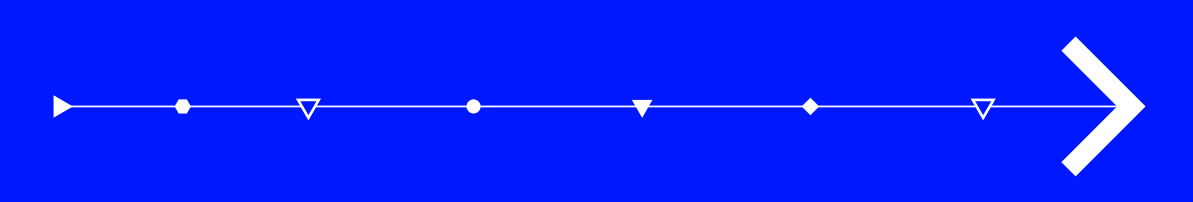

## Registro y acceso

### <span id="page-6-0"></span>Próximos pasos: Registro y acceso

### 1. Haga clic en Procesar pedido > Red de Ariba

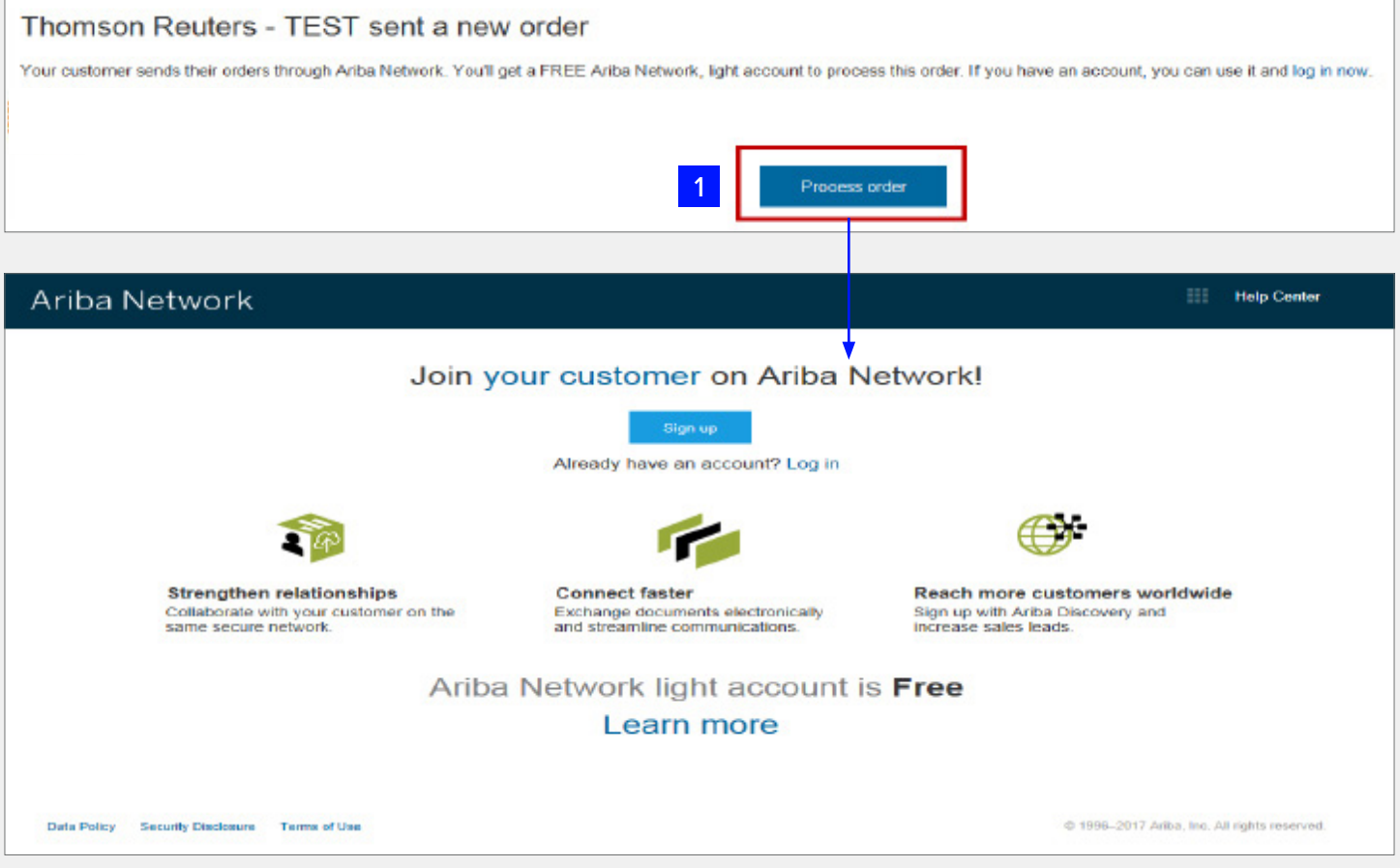

7 Tecnología Operaciones - Transformar Para Crecer

Si el proveedor YA tiene una cuenta en Ariba: Se registró de forma independiente O, recibió una invitación de registro de proveedores SIM de Refinitiv previamente.

2. Haga clic en Inicio de sesión > Página de inicio de sesión de proveedores

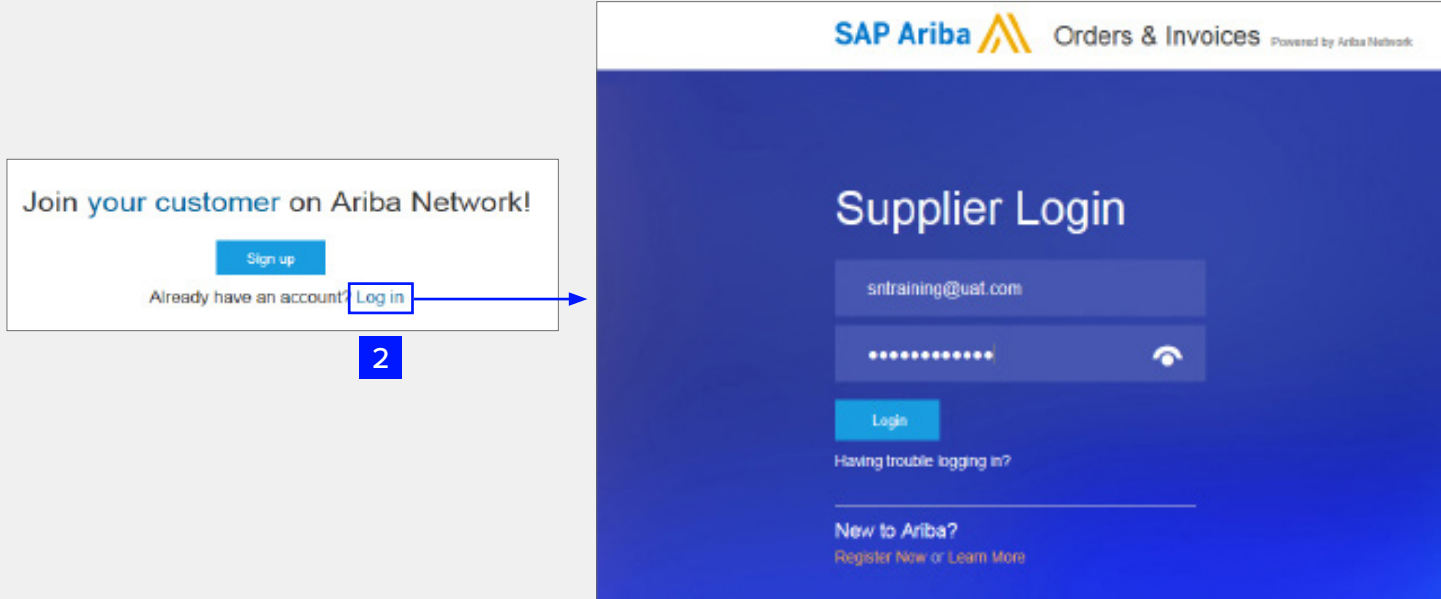

Si el proveedor NO tiene una cuenta en Ariba:

3. Haga clic en Ingresar > Registrarse

Company information

Country\*

Address\*

City\*

State

User account information

Postal Code\* ML53 STT

Line 2

Line 3

Line 4

**MARLOW** 

Ariba Network

Register

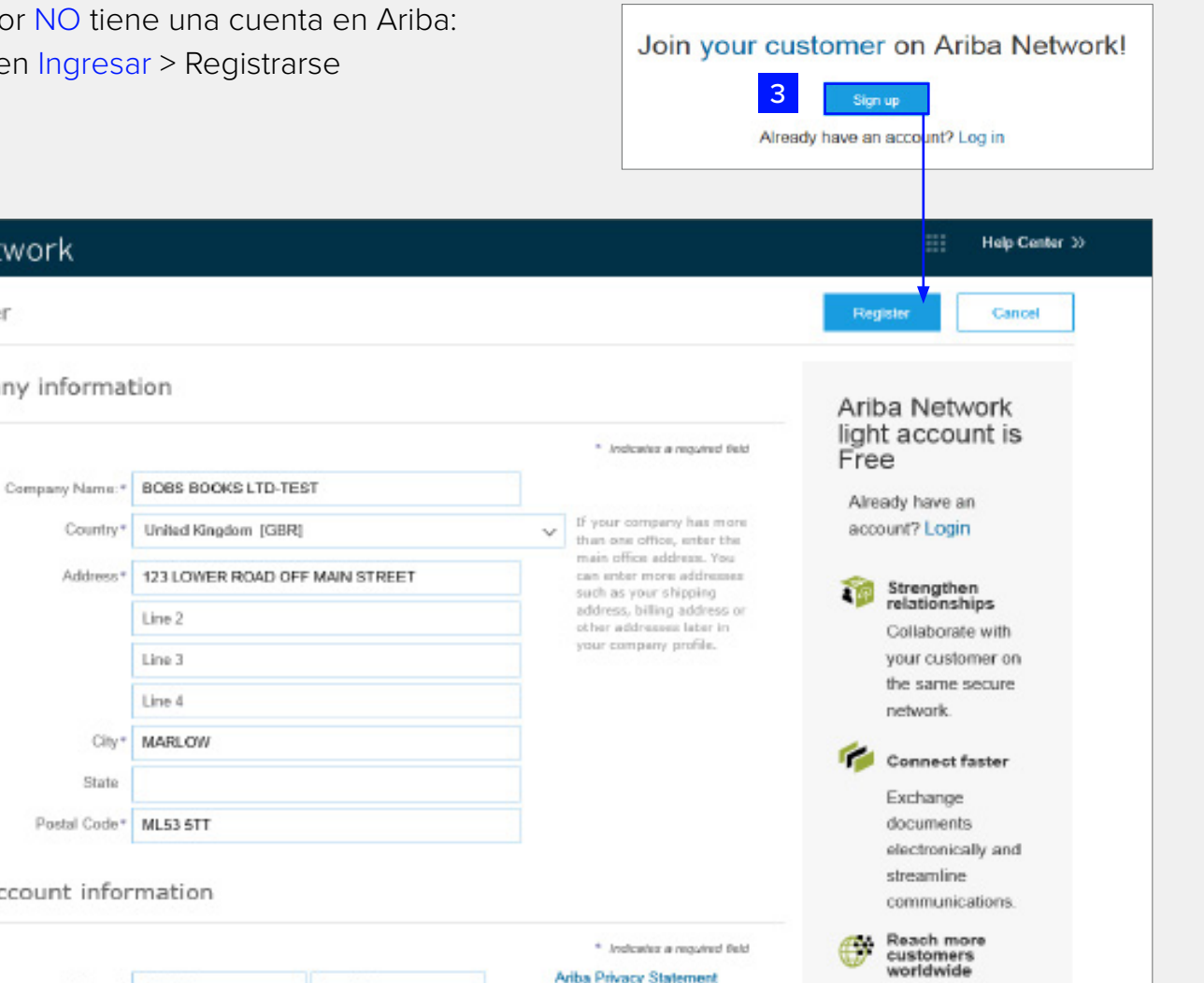

**Ariba Privacy Statement** 

9 Tecnología Operaciones - Transformar Para Crecer

Complete lo siguiente en la página de registro:

- 1. Revise la información de la compañía
- 2. Ingrese la información de la cuenta del usuario
- 3. Acepte los términos y la declaración de privacidad
- 4. Haga clic en Registrarse

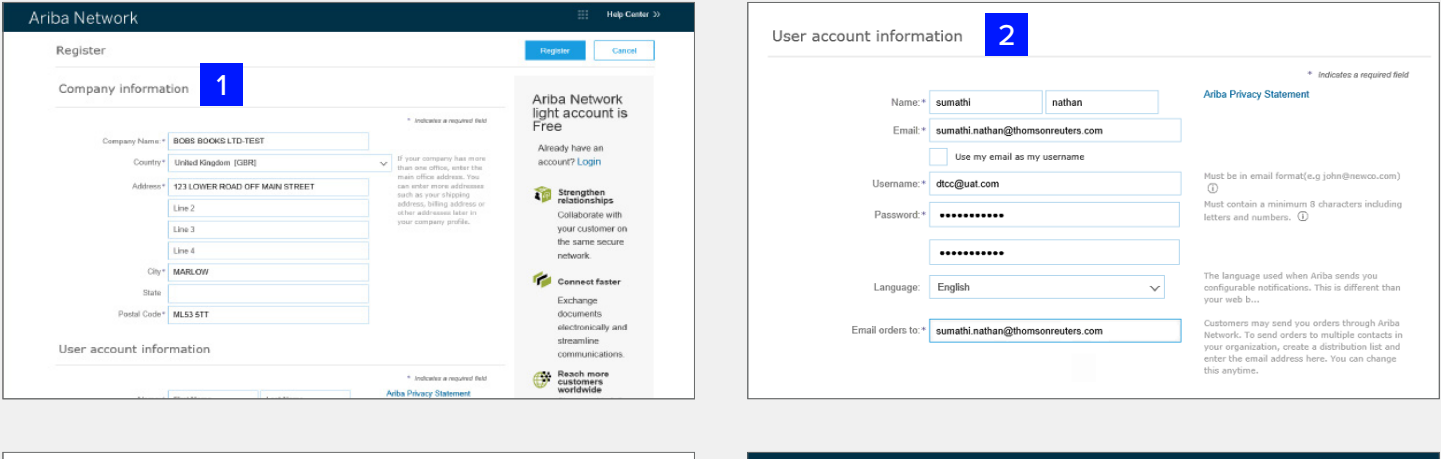

will make your company profile, which includes the basic company information, available for new business opportunities to other<br>anies. If you want to hide your company profile, you can do so anytime by editing the profile

right to access and modify your personal data from within the application, by contacting the Ariba administrator within<br>tion or Ariba, Inc. This consent shall be in effect from the moment it has been granted and may be rev

e read and agree to the Terms of Use and the Ariba Privacy Statement  $\overline{\mathbf{3}}$ 

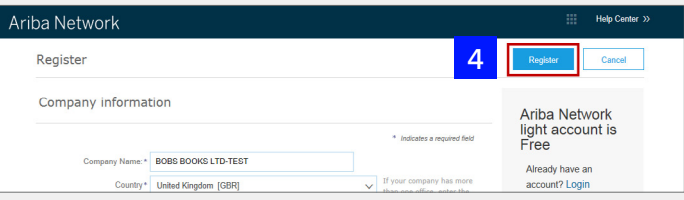

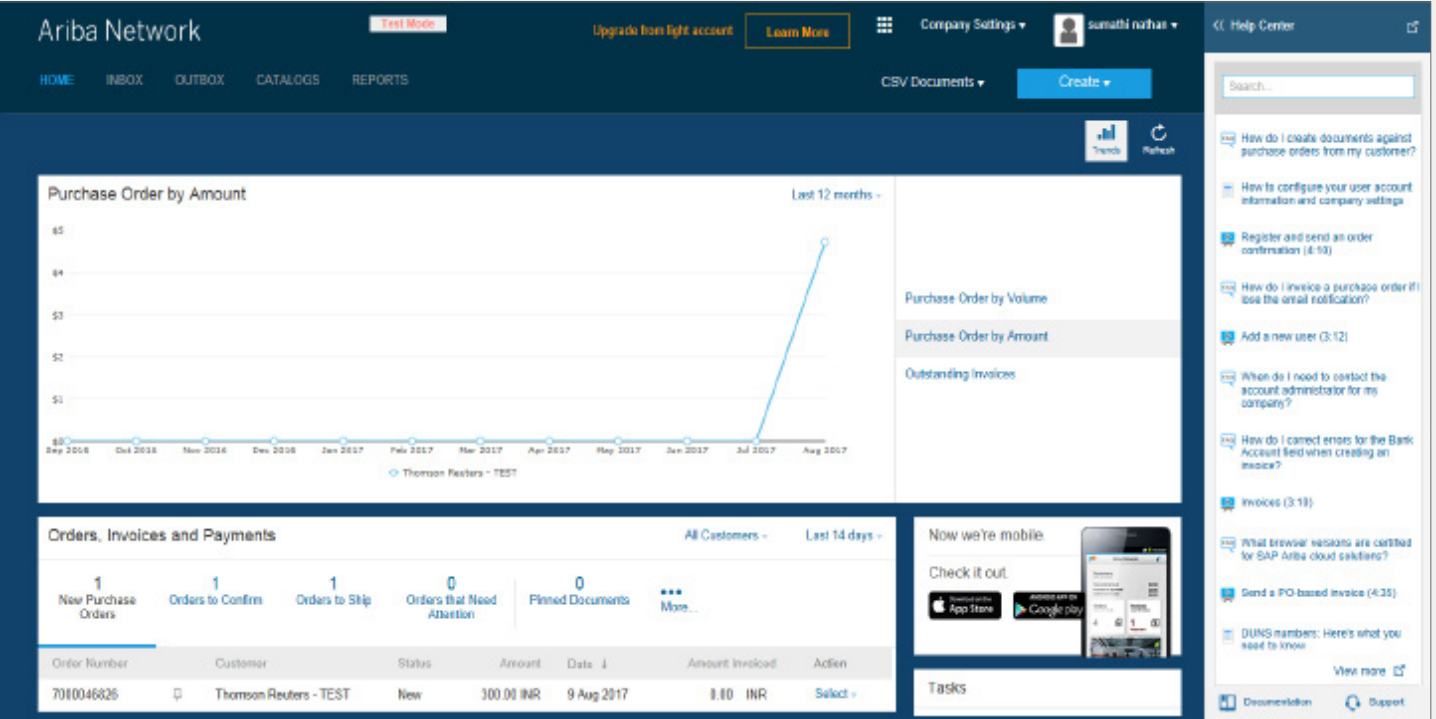

Al completar el registro, el proveedor se conectará con el Portal de cuentas simples de Ariba

#### **¡Recuerde!**

¡La cuenta SIMPLE de Ariba NO es la misma que la cuenta de autorización COMPLETA de Ariba!

#### • Cuenta SIMPLE de Ariba

- i Una cuenta SIN costo
- ii Disponibilidad de funciones limitadas del portal de proveedores (Mostrar/confirmar pedidos de compra, enviar facturas y recibir pagos/datos de envío)
- Cuenta de autorización COMPLETA de Ariba (consulte el apéndice para ver los detalles)
	- i ¡Una cuenta tarifada que requiere de mejoras con un costo adicional!
	- ii Disponibilidad de funciones completas para proveedores como soporte para el catálogo o gestión de grandes volúmenes de documentos a través de acceso en línea, etc.

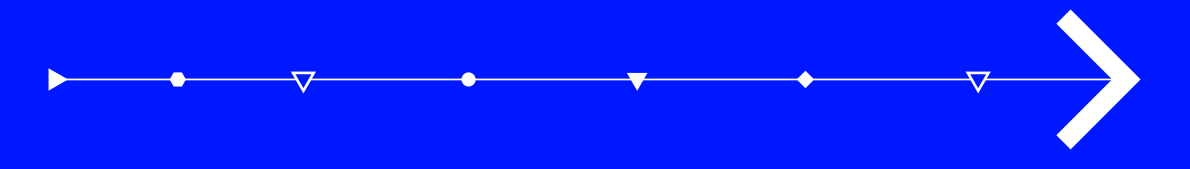

### <span id="page-12-0"></span>Presentación de cuentas simples: Factura de un PO

### **CUENTA SIMPLE: PRESENTACIÓN DE FACTURAS**

- Paso 1: Abra el correo electrónico de pedido de compra simple [\(ordersender-prod@ansmtp.ariba.com](mailto:ordersender-prod%40ansmtp.ariba.com?subject=)) del cual desee enviar una factura para el pago.
- Paso 2: Haga clic en Procesar pedido en el cuerpo del correo electrónico.

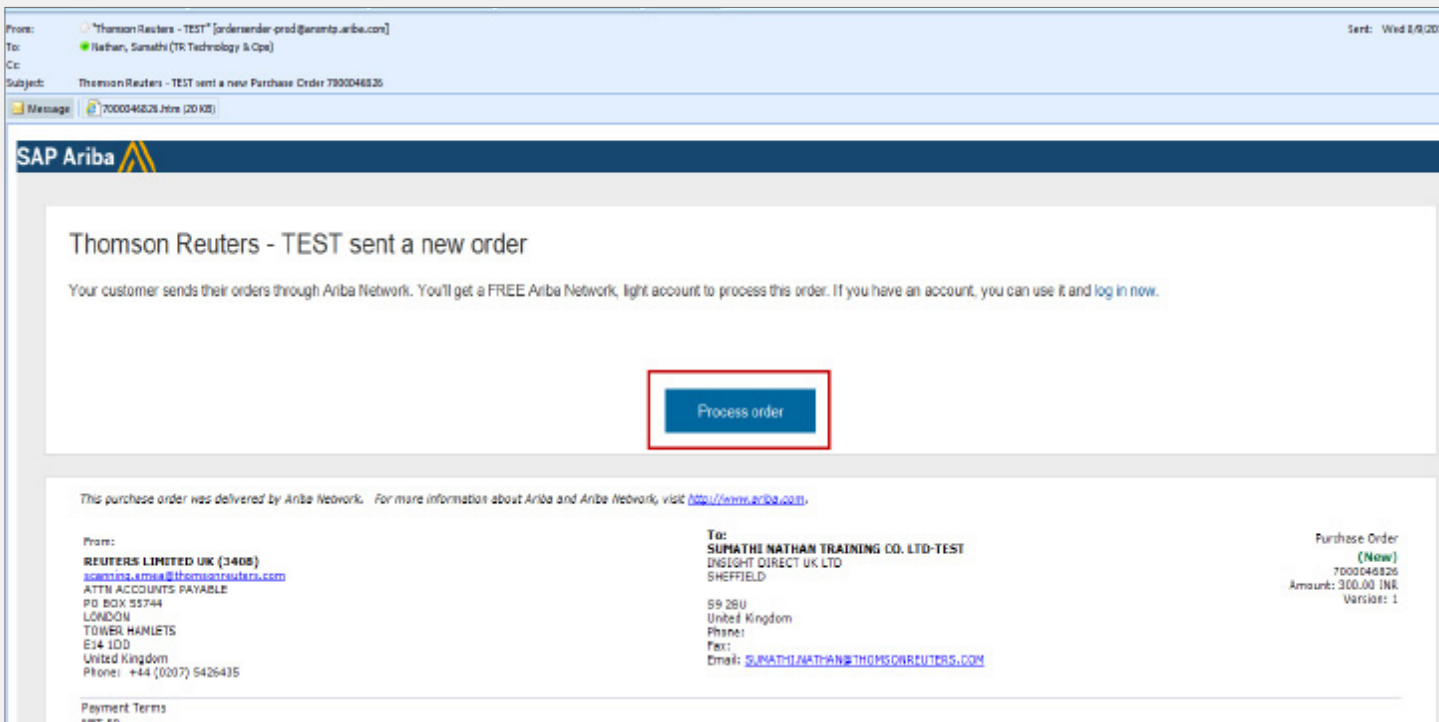

#### **(continuación)**

Paso 3: El sistema muestra la Página de inicio de sesión de proveedores con el nombre de la compañía del proveedor. Ingrese el nombre de usuario y contraseña.

 *(El nombre de usuario y la contraseña que el proveedor creó cuando se registró en la cuenta simple de Ariba).*

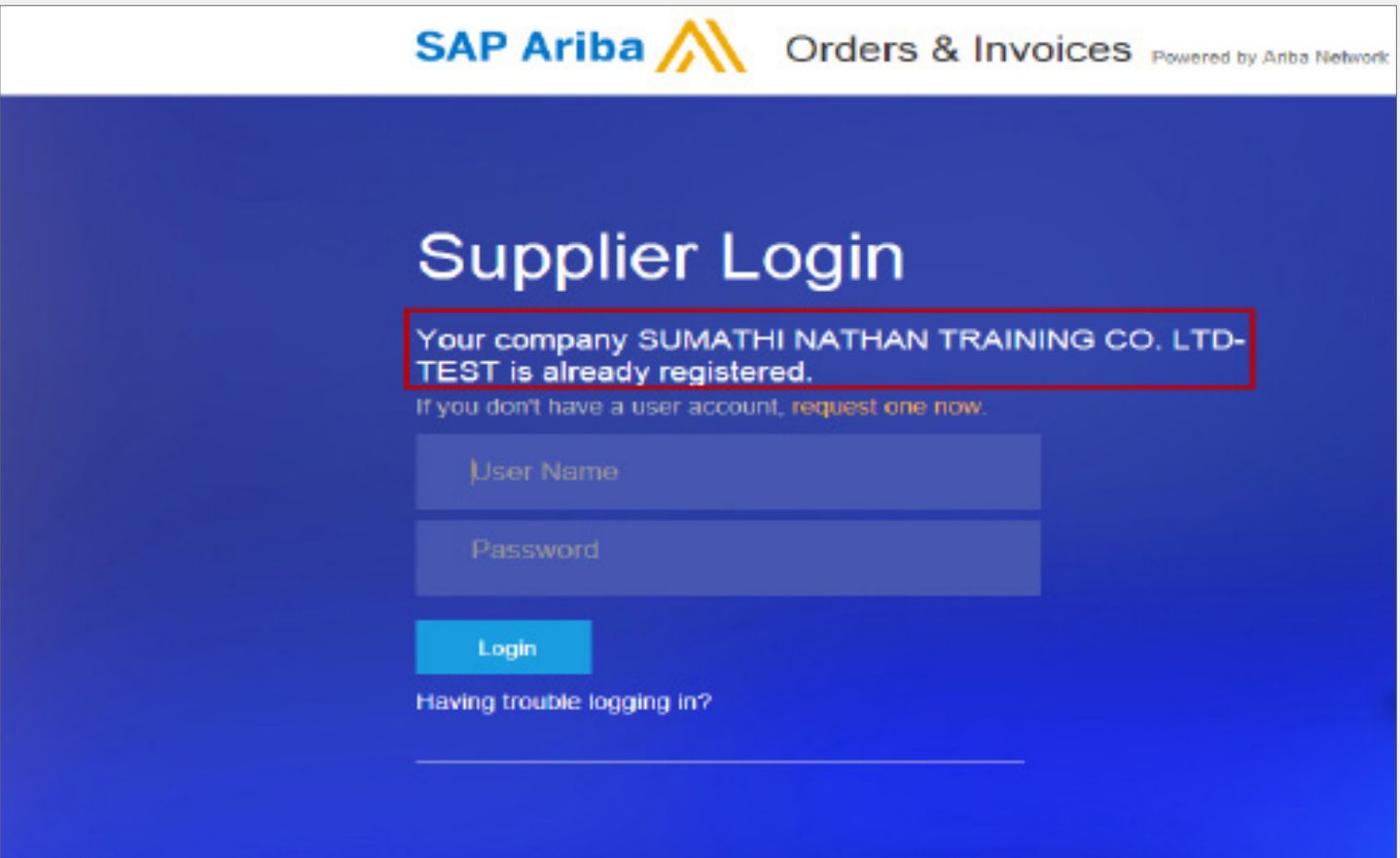

#### **(continuación)**

Paso 4: El sistema lo conectará con los Detalles del pedido de compra directamente en el Portal de cuentas simples de Ariba.

Paso 5: Haga clic en el botón Crear factura y seleccionar Factura estándar.

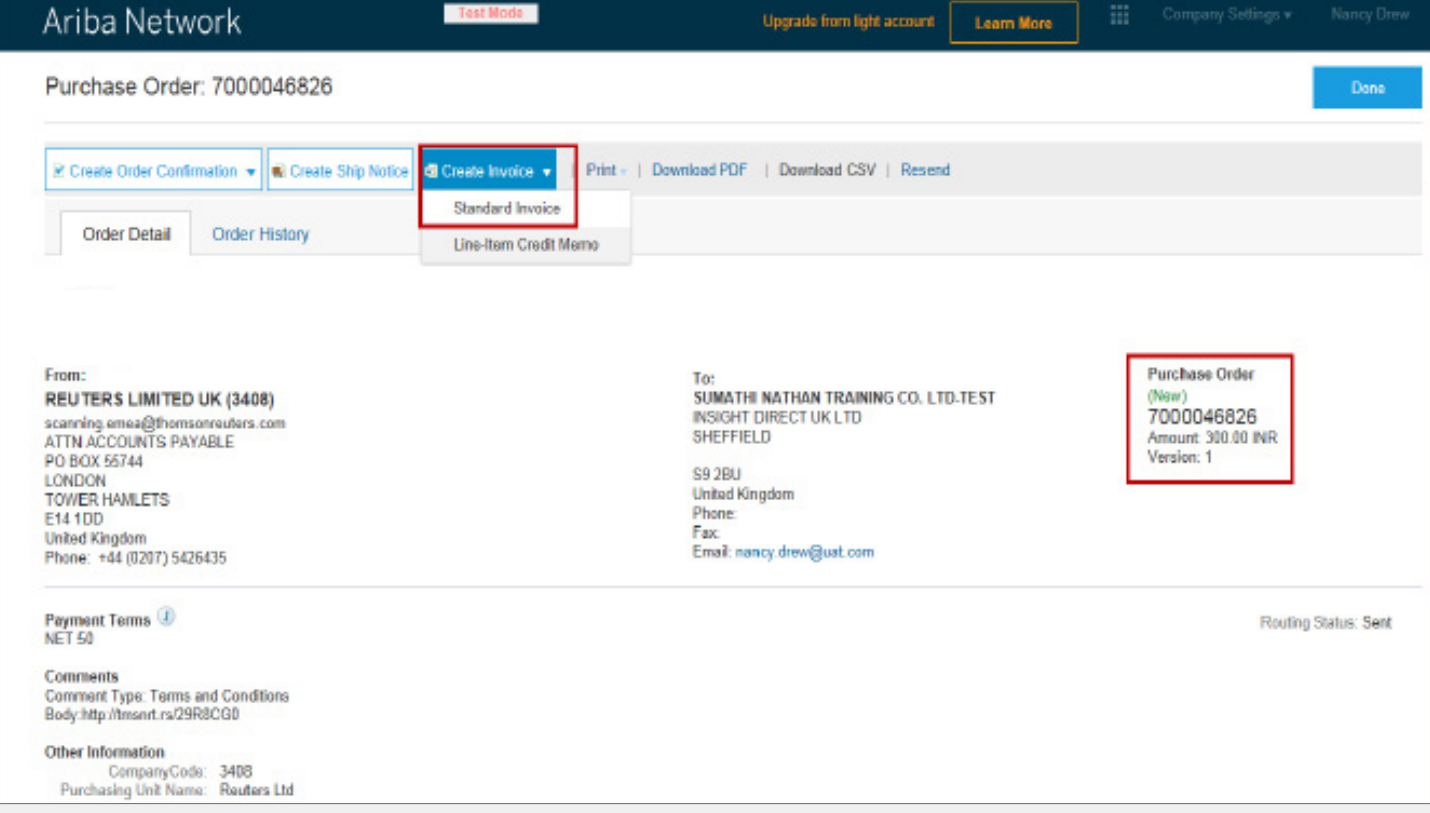

#### **(continuación)**

Paso 6: Complete las secciones del ENCABEZADO, IMPUESTOS Y ARTÍCULO DE LÍNEA DE LA FACTURA. Los campos indicados con asterisco (\*) son obligatorios.

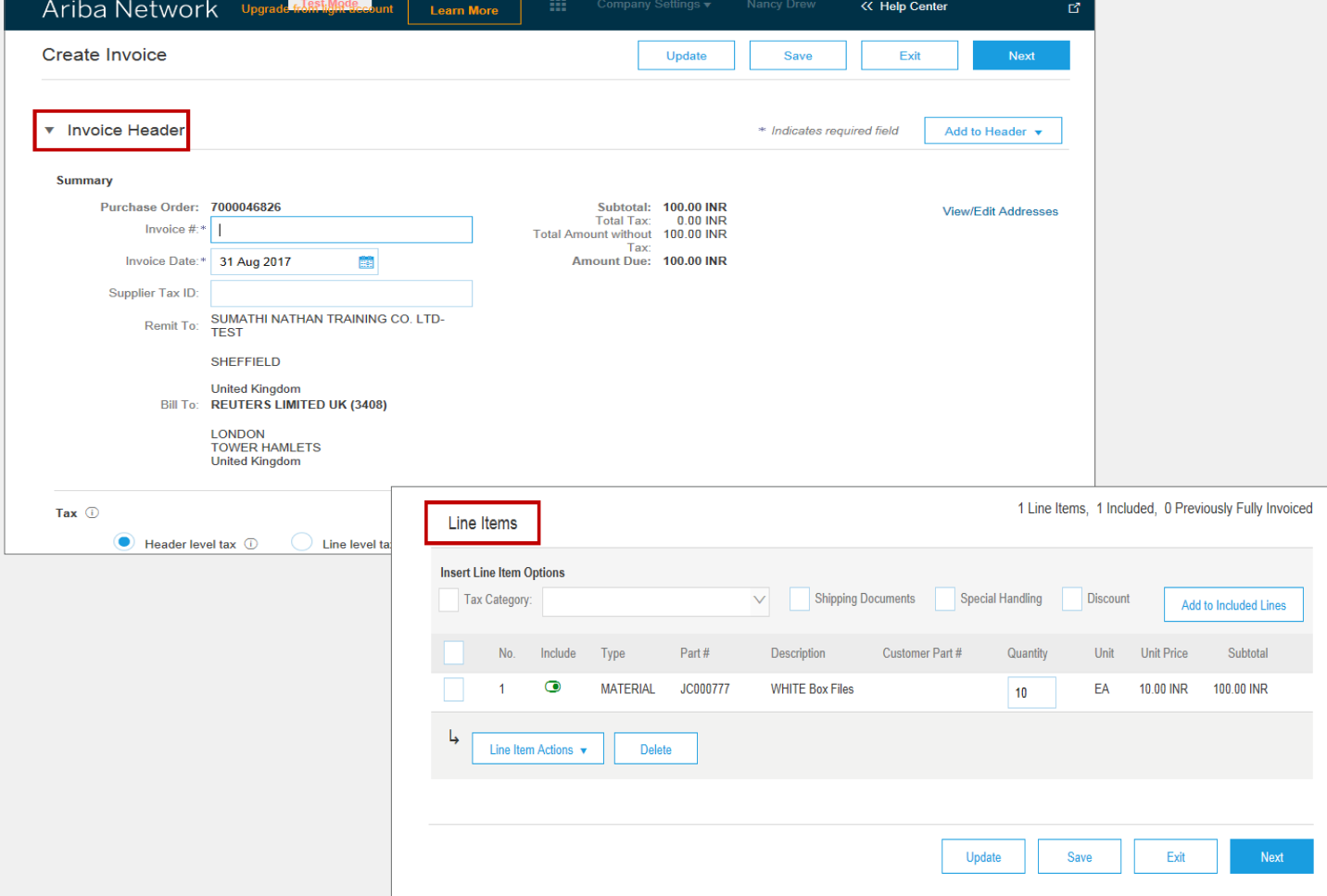

Q

Paso 7: Haga clic en el botón de Actualizar y Siguiente.

#### **(continuación)**

Paso 8: Haga clic en el botón Enviar para enviar la factura.

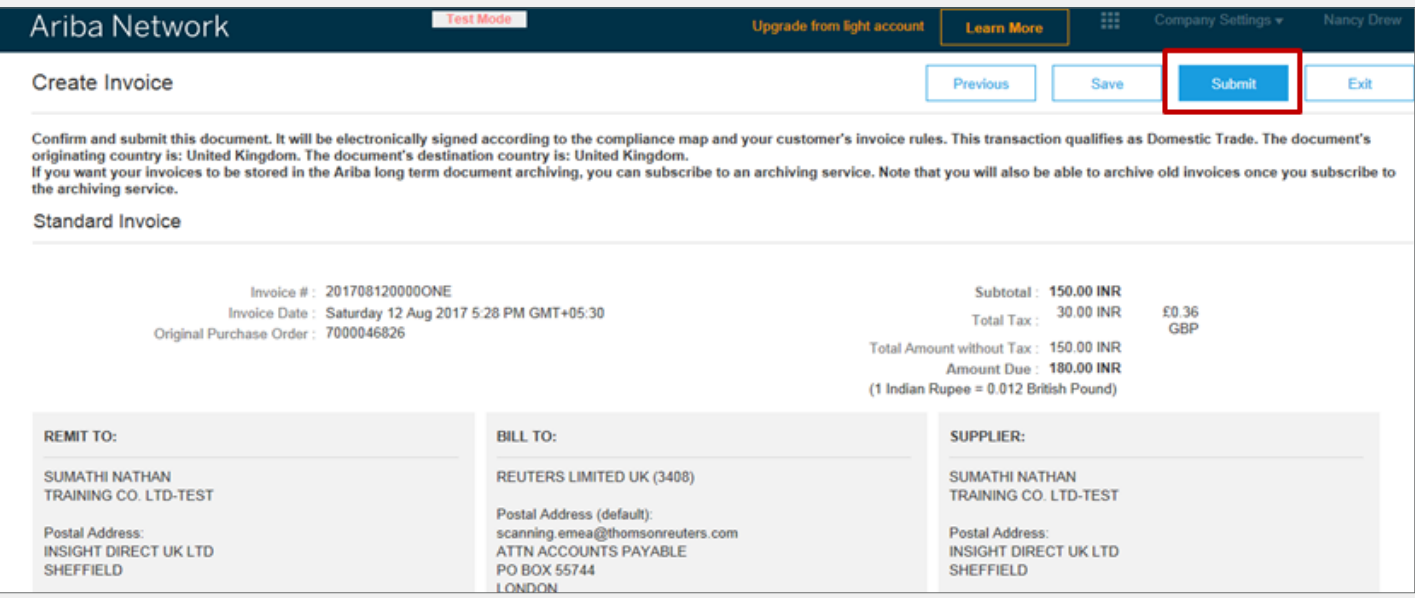

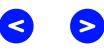

**(continuación)**

Paso 9: Haga clic en el botón Hecho para conectar con el Portal de cuentas simples de Ariba.

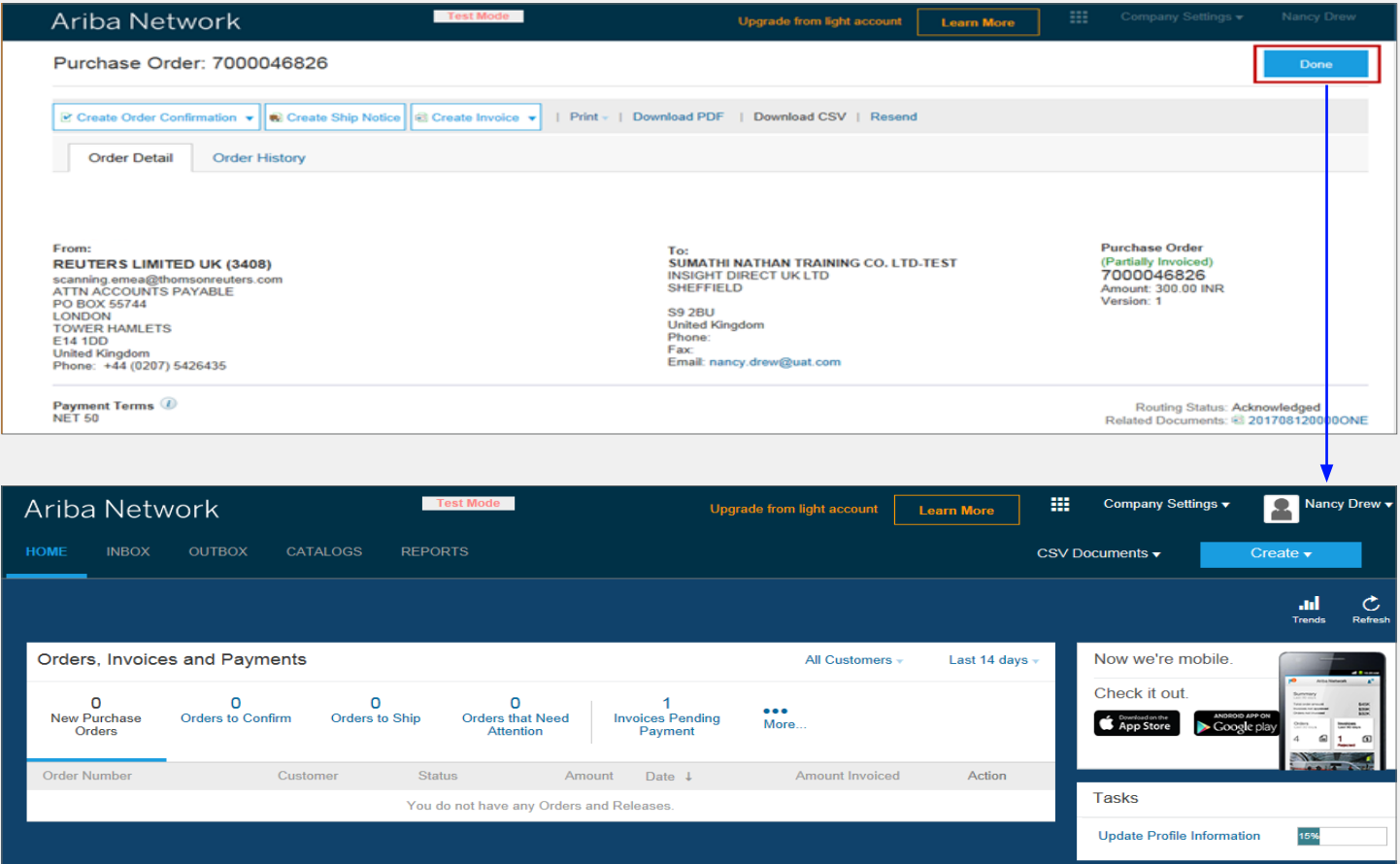

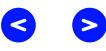

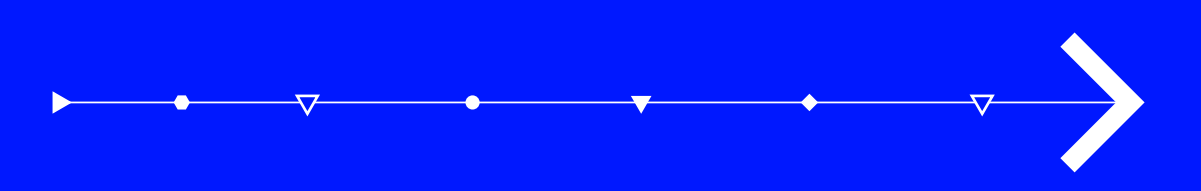

## Pantalla del estado de la factura

### <span id="page-19-0"></span>Pantalla del estado de la factura

1. Inicie sesión en el Portal de cuentas simples de Ariba.

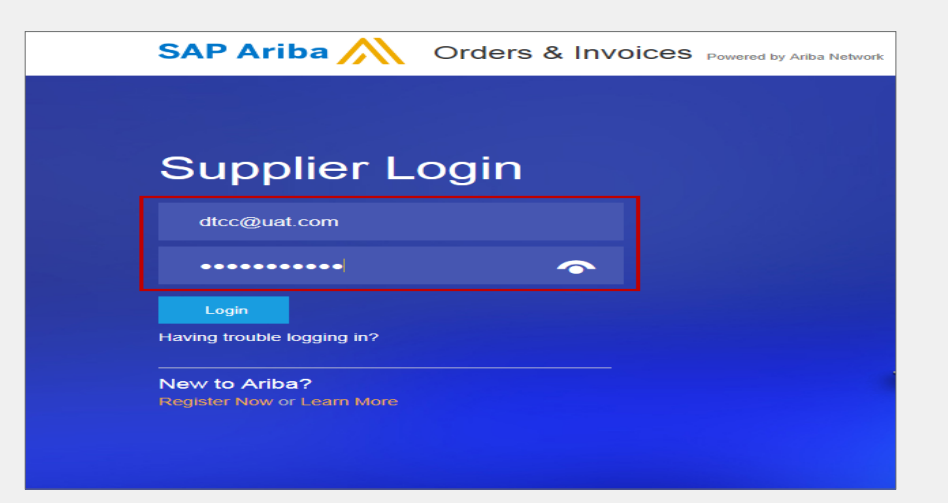

- 2. Vaya a la sección de Pedidos, facturas y pagos.
- 3. Seleccione el cliente cuyo estado de factura desee consultar.

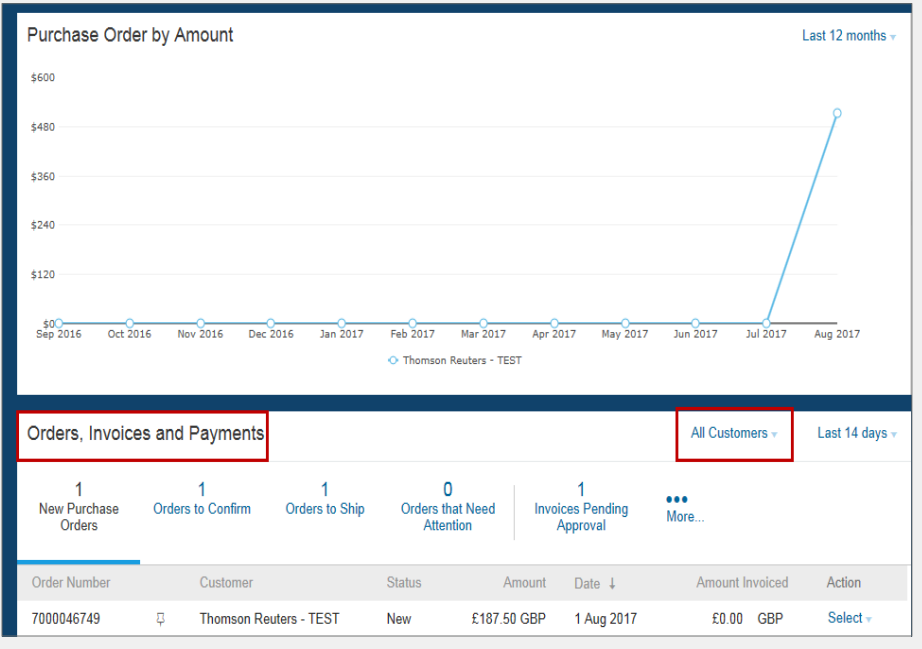

Q

**S** 

### Pantalla del estado de la factura **(continuación)**

4. Verifique el número de pedido de compra y haga clic en el enlace Más (3 puntos).

5. El sistema mostrará diferentes etapas de los detalles de las facturas

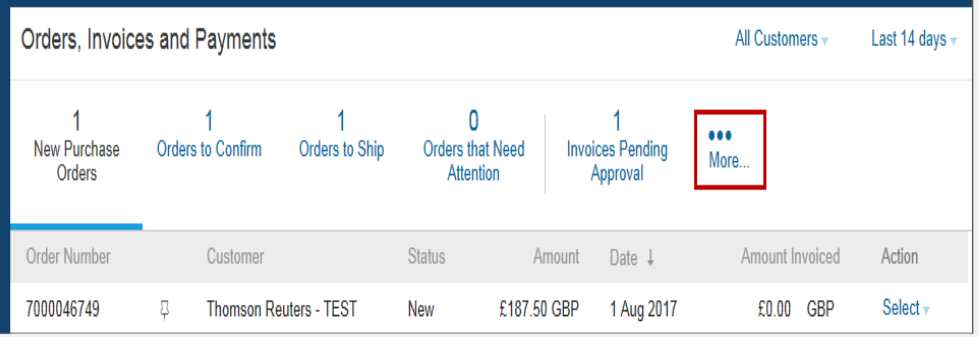

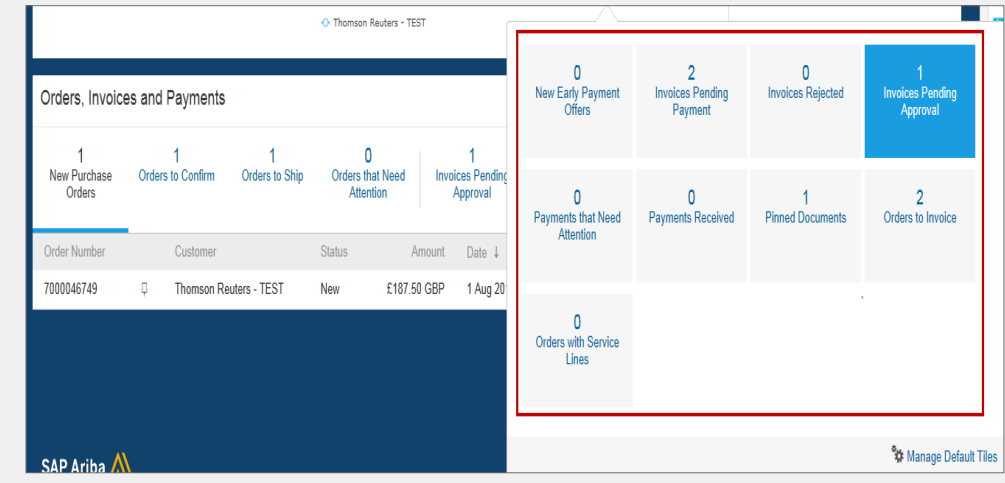

### <span id="page-21-0"></span>Apéndice

#### **BENEFICIOS CLAVE**

Gratis, fácil y simple: Proceso de registro

¡Fácil para manejar y acceder a los pedidos de compra (PO) del proveedor y Facturas electrónicas en una forma del 100 % fácil y rápida y sin costo!

Fácilmente realice transacciones con documentos como confirmaciones de pedidos y facturas o memorandos de crédito

Mayor visibilidad del estado de los documentos (facturas y confirmaciones o recibos de pedidos de compra)

Reciba notificaciones del estado en tiempo real sobre los documentos de los proveedores (pedidos de compra, presentación de facturas, confirmaciones de pedidos y pagos de facturas electrónicas)

#### **NUEVAS FUNCIONES**

CAPACIDAD PARA MÚLTIPLES USUARIOS: Cree cuentas de múltiples usuarios con permisos para diferentes roles dentro de una compañía proveedora

CONTROLE LAS ACTIVIDADES CLAVES: Pedidos de compra e información de facturas o marque documentos importantes para luego

APLICACIÓN MÓVIL DE PROVEEDORES DE ARIBA SAP: ¡Descarga gratuita y acceso a su cuenta simple sin costo!

ARCHIVO LEGAL: Las notificaciones por correo electrónico y las descargas en línea ofrecen acceso a los pedidos de compra y las facturas para su archivo local

### <span id="page-22-0"></span>Tipos de cuenta de Ariba

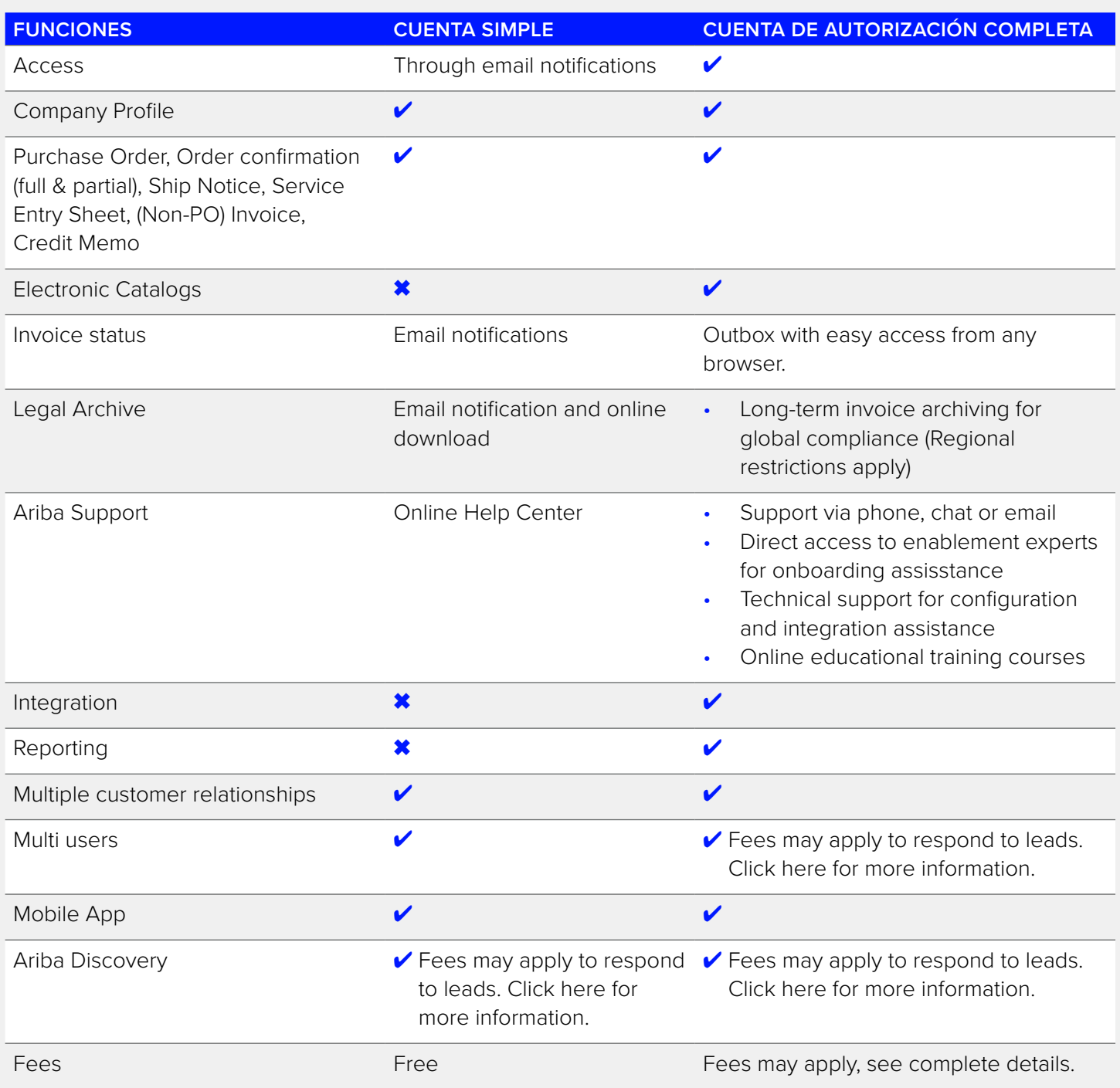

### <span id="page-23-0"></span>Mejorar

Página de inicio – Mejorar para comprender todo el valor de la red de Ariba

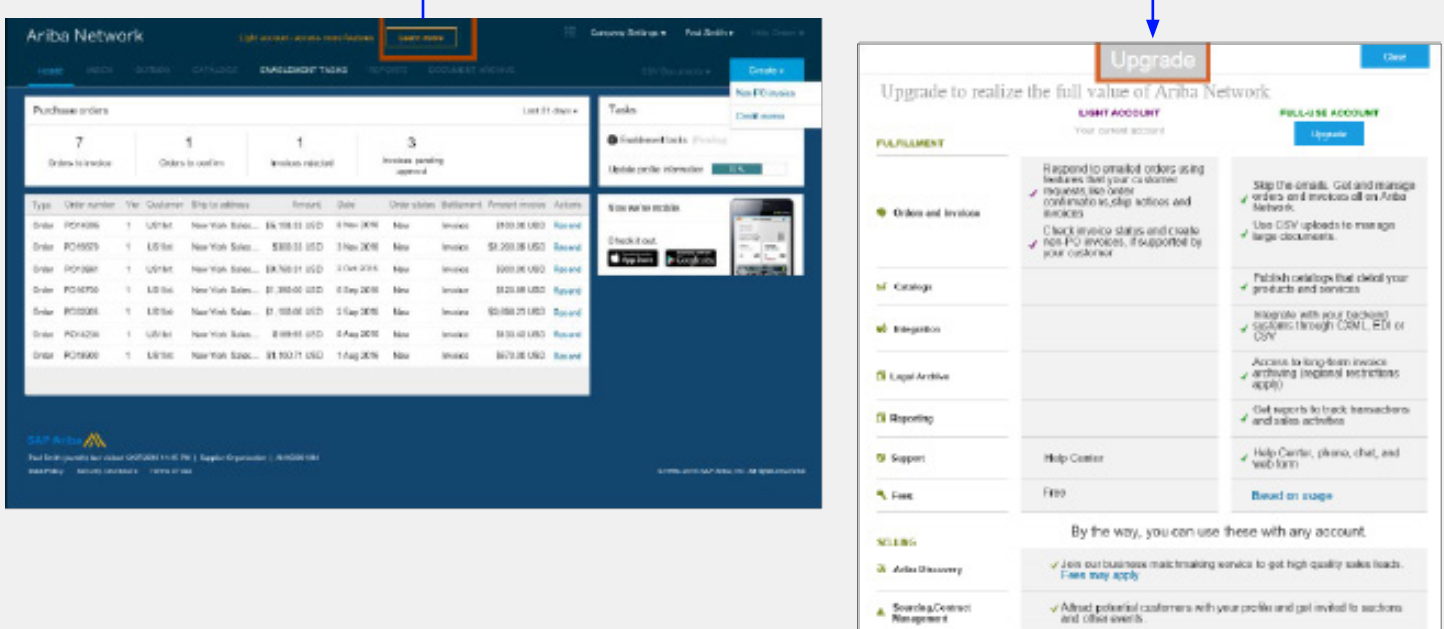

• Mejorar a una cuenta de autorización completa (cuenta de uso completo) en la red de Ariba puede generar cargos de suscripción para los proveedores.

Low t mere about all the features of Ariba Network

• Visite las [suscripciones de Ariba SAP y la página de precios](http://ariba.com/suppliers/ariba-network-fulfillment/pricing) o [https://www.ariba.com/](https://ariba.com/) para obtener más información sobre las tarifas de suscripción de toda la región.

### <span id="page-24-0"></span>Cuentas de múltiples usuarios

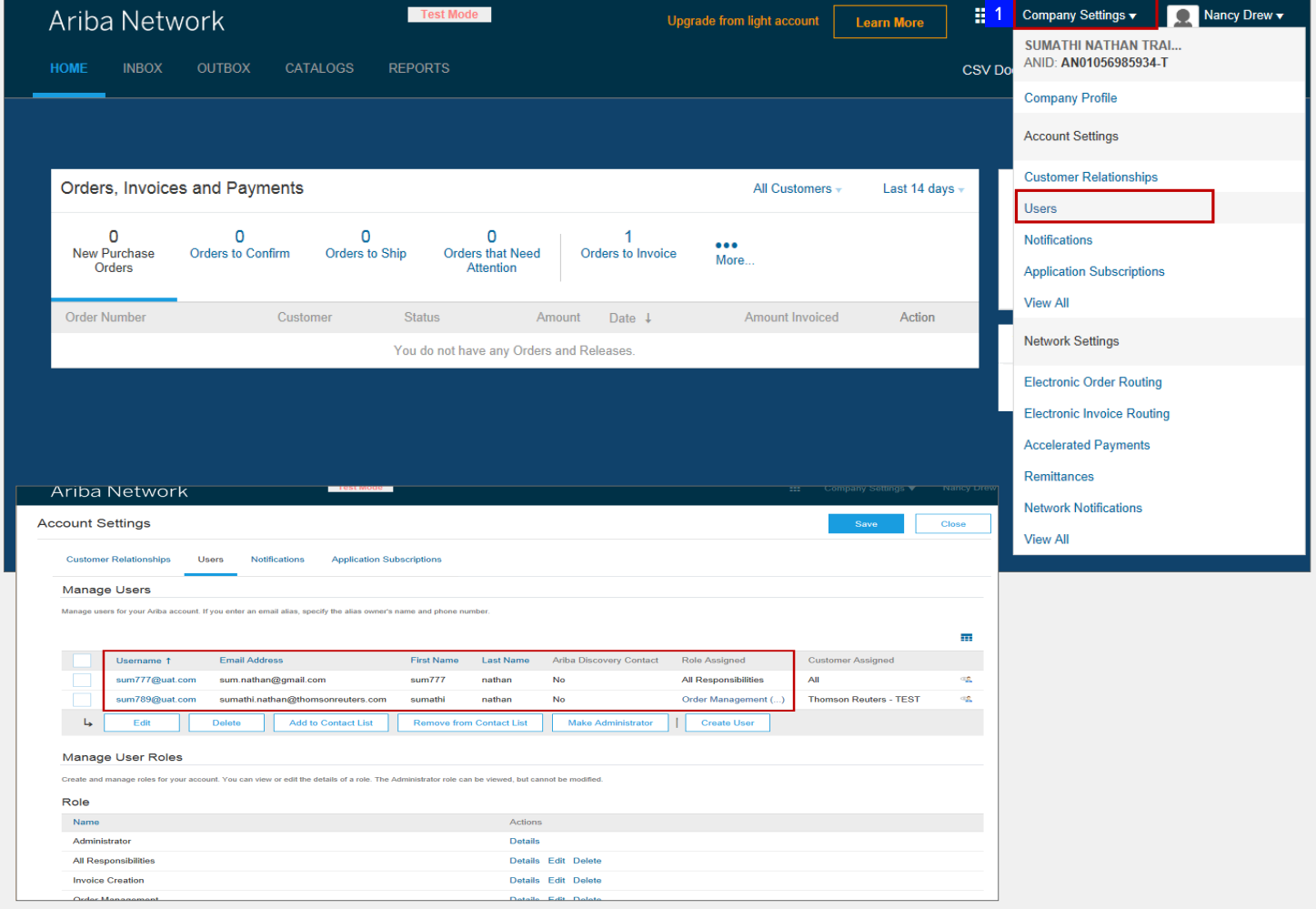

Página de inicio – Mejorar para comprender todo el valor de la red de Ariba

El administrador de sistemas es la persona que:

- i Registra la cuenta simple a través de la notificación por correo electrónico del pedido de compra
- ii Configura las cuentas de múltiples usuarios
- iii Se comunica con Atención al Cliente P2P de [Refinitiv](https://thehub.thomsonreuters.com/docs/DOC-2048506) o Soporte de Ariba [www.ariba.com](http://ariba.com)

### <span id="page-25-0"></span>Recursos

### **RECURSO DE AYUDA PARA PROVEEDORES: SITIO DE COMPRADORES**

#### **Sitio web:**

• [Sitio de tercerización global](https://www.thomsonreuters.com/en/resources/global-sourcing-procurement/thomson-reuters-uses-ariba-to-transact-with-our-suppliers.html)  [de proveedores externos](https://www.thomsonreuters.com/en/resources/global-sourcing-procurement/thomson-reuters-uses-ariba-to-transact-with-our-suppliers.html)

#### **Actualizaciones de Ariba**

- [Funciones de la cuenta simple](https://support.ariba.com/ariba-network-light-account)  [de Ariba](https://support.ariba.com/ariba-network-light-account)
- [Tarifas de autorización completa](https://ariba.com/ariba-network/ariba-network-for-suppliers/subscriptions-and-pricing)  [de Ariba \(solo para proveedores](https://ariba.com/ariba-network/ariba-network-for-suppliers/subscriptions-and-pricing)  [con autorización completa\)](https://ariba.com/ariba-network/ariba-network-for-suppliers/subscriptions-and-pricing)

#### **Recursos de ayuda independiente**

- Ejemplo de un pedido de compra de un proveedor con cuenta simple de Ariba
- Cómo registrarse para una cuenta simple de Ariba
- Cómo cargar una factura de una cuenta simple
- Sesión cumbre de proveedores de Ariba (Registrar)
- Registro de cuenta simple de Ariba y carga de facturación (Registrar)

#### **Soporte**

- Proveedores con autorización completa
- Proveedores con cuenta simple

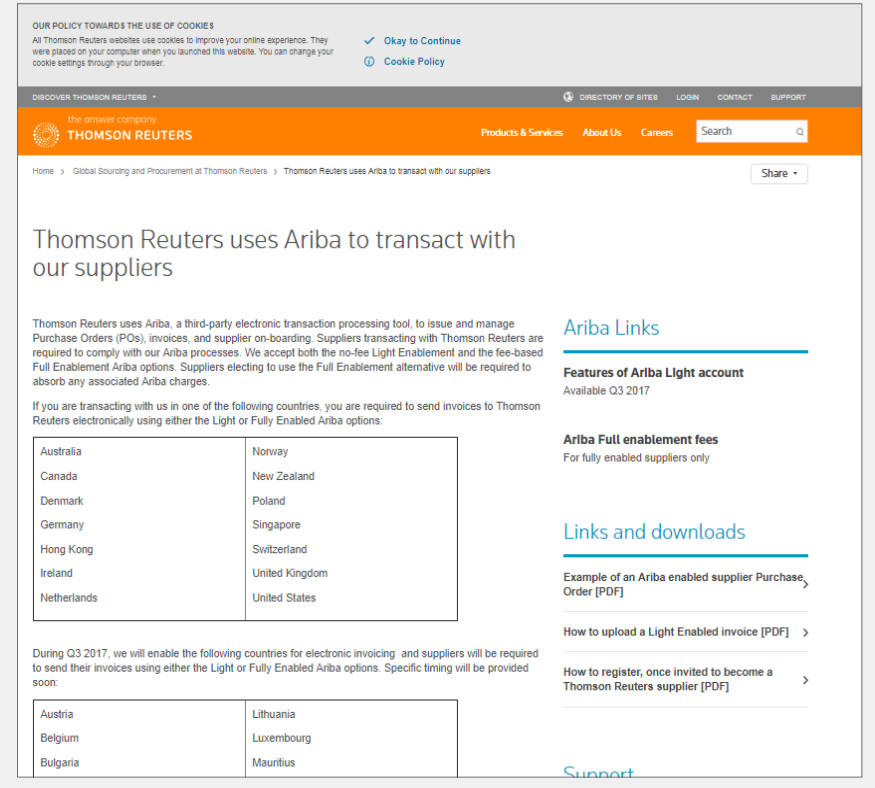

#### **RECURSO DE AYUDA PARA PROVEEDORES: PORTAL**

Use el campo Buscar para solicitar asistencia en la opción de Centro de Ayuda del Portal

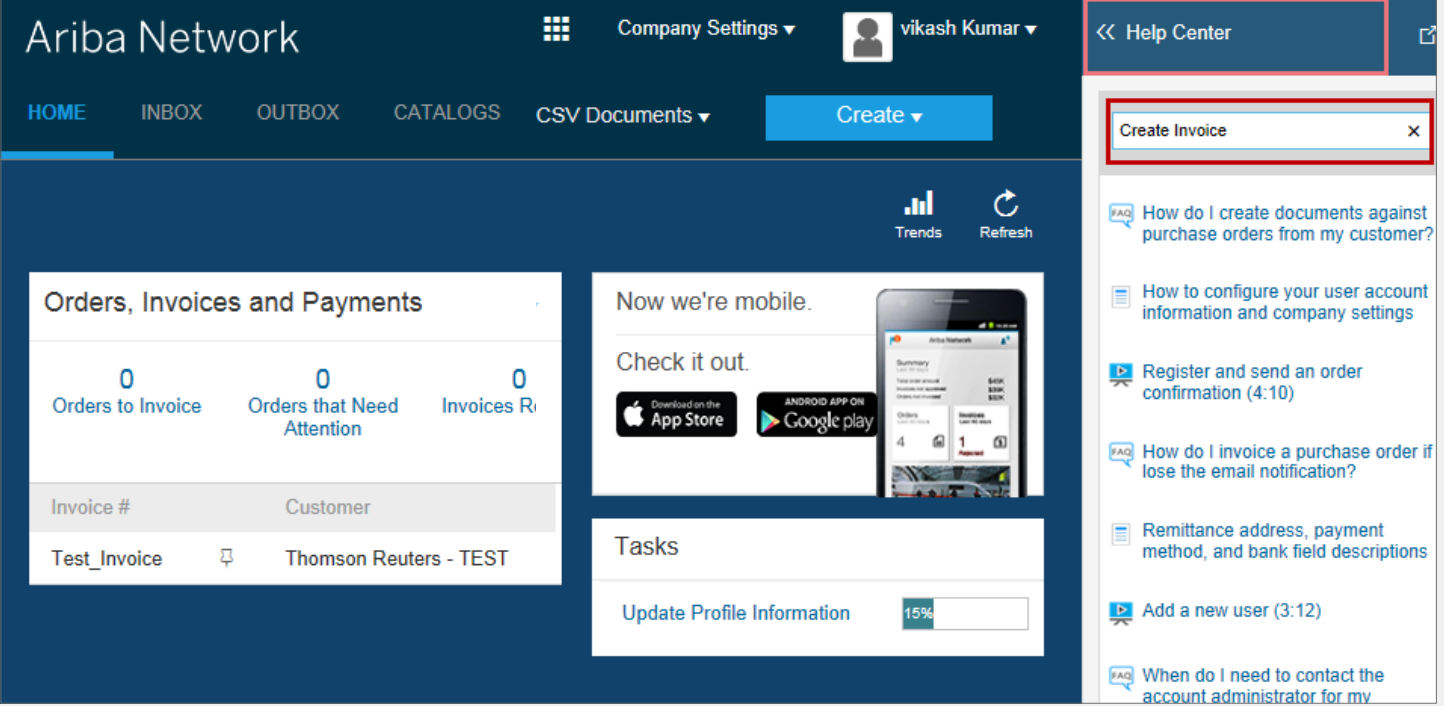

### Obtener ayuda

#### **Contactos de Atención al Cliente de Refinitiv:**

[thomsonreuters.com/en/resources/global-sourcing-procurement/supplier-support/faq.html](https://www.thomsonreuters.com/en/resources/global-sourcing-procurement/supplier-support/faq.html)

#### **Equipo de autorización de proveedores:**

[aribaenablement@thomsonreuters.com](mailto:aribaenablement%40thomsonreuters.com?subject=)

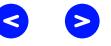

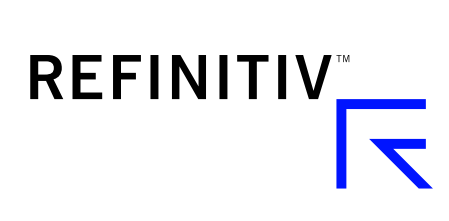

### Visite **[myrefinitiv](https://safe.thomson.com/SAML2II/ssoHigh/SAML2Service?app=ybr&RelayState=https://sso.hewitt.com/portal?pageCd=YBR_PAGE)**.com